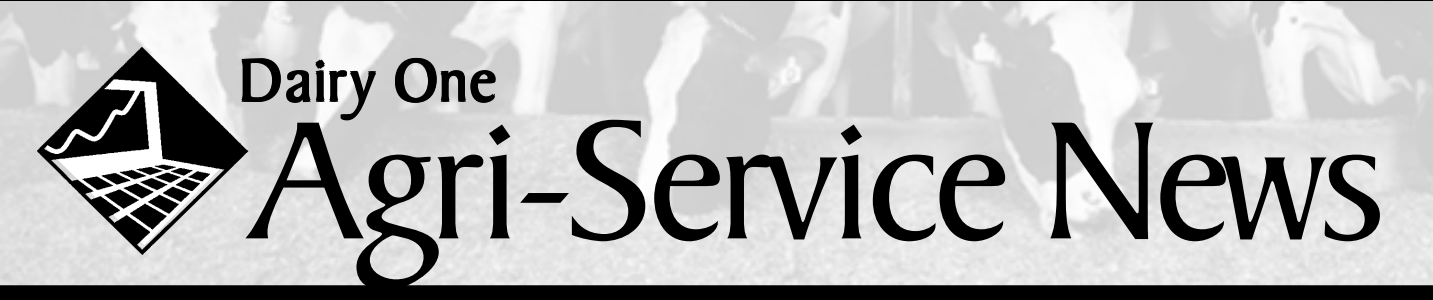

### **News and Information for Agri-Service Community**

### **Switch to Version 5 cowfile structure to avoid ABSORB conflicts**

We are beginning the transition to a new structure for cowfiles. This new structure, called "Version 5" will lay the foundation for long-term program developments. Some of the more immediate benefits include more command space, more breeding and technician code space, and more sire space. The cowfile structure currently in place is called "version 3". We are in the process of testing version 5 cowfiles through the LOOP to be sure they complete the DHIA process smoothly.

As we move toward implementation, those consultants downloading herd data from the LOOP need to be aware of a few issues.

A version 5 cowfile cannot be ABSORB-ed into a V3 cowfile. So, if you download one of these test herds, you will get a message that warns about the version conflict. If you have downloaded an update from the website recently, it will offer to make a change to the cowfile you are absorbing into. If you have not purchased updates recently, or purchased updates but have not downloaded anything recently from the web site, we strongly recommend you do so (in your BASIS, from the pulldown menu, choose HELP>Download from VAS website).

It is also a good idea to convert your BASIS herd to the version 5 format. To do this, LOGON to your BASIS herd, go to the command line and type CONVERT\V5O (that's the letter "O" not zero "0").

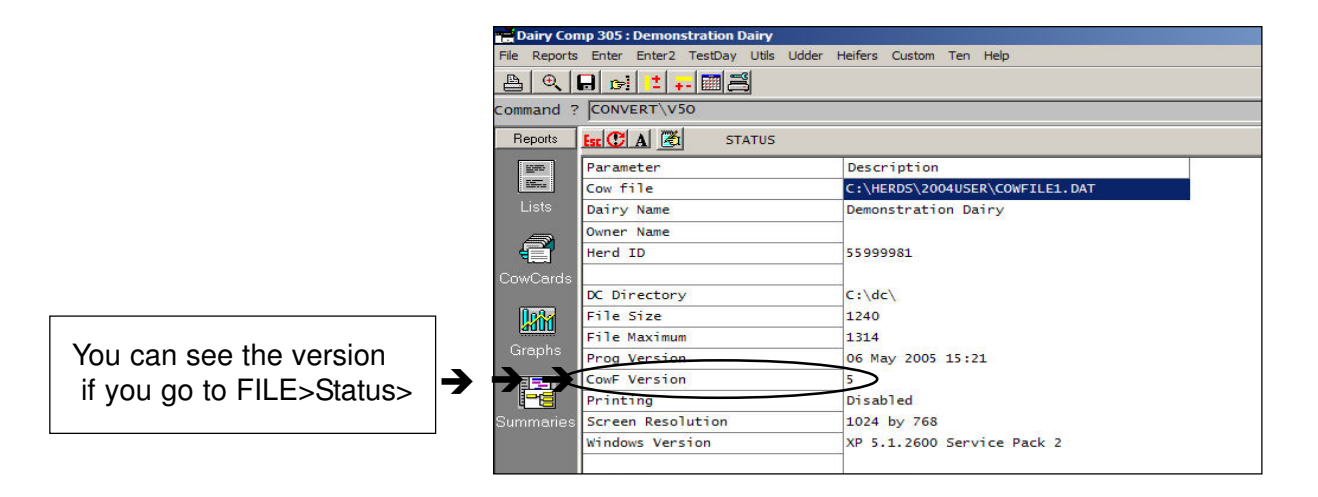

Do not make this change on any farm copies of Dairy Comp. We plan to transition on-farm users at a moderate pace through our system to minimize any associated risk. If you have questions, please contact the Dairy Management Resources group.

## **iLOOP makes downloads faster for DSL, cable modem users**

For those Dairy Analyzer customers who have purchased updates this year, converting to the iLOOP will make downloading much quicker. Of course, you can also use the iLOOP through your dial-up internet as well.

Making the change from the traditional dial-up LOOP system to the new iLOOP system is easy. In your Dairy Comp/Dairy Analyzer software, type CONVERT. Select "C" iLOOP settings, then "3" use iLOOP. Choose your "Download Herds" option as you normally would. If you want to add or delete herds from your permission list, select "LOOP Settings" (or on the command line, type CONNECT) then click on the "Edit Herd Perm List" button.

The charge for iLOOP is the same as the dial-up service, \$4.50 per herd, but of course, light years faster.

If you need assistance with the setup, please contact us.

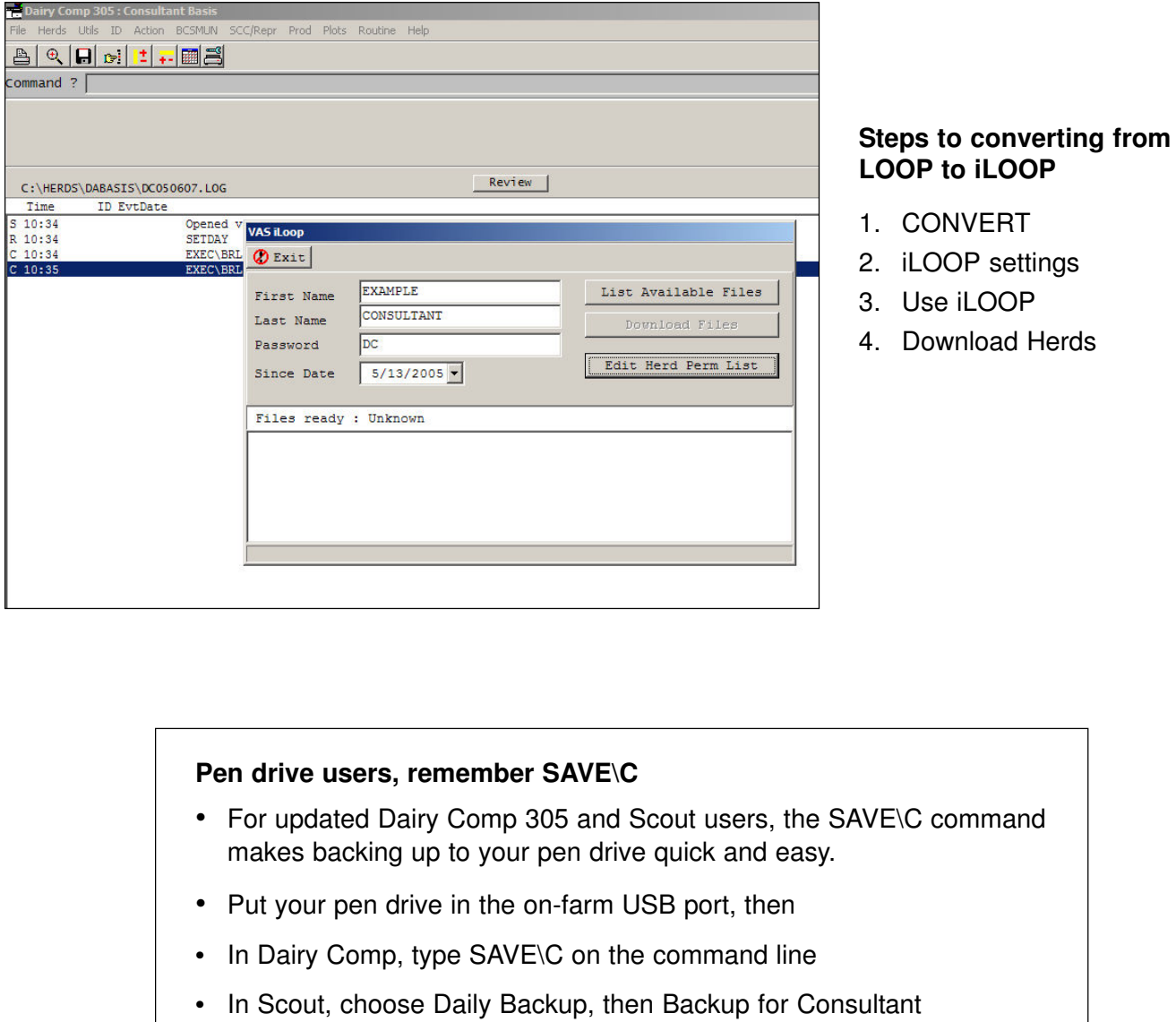

# **RFID Technology and Pocket DC**

As dairies begin moving toward eventual compliance with the National Animal Identification System (NAIS), many are putting radio frequency identification (RFID) tags in their cattle. These tags which contain the RFID chip are typically a button tag put in the cow's ear. RFID technology brings new opportunities for improving the way cattle are identified, and for improving management tasks like herd checks and shot administration.

Several dairies that use Dairy Comp 305 on-farm software, also use "Pocket DC" – a program that runs on a Dell Axim or similar pocket PC product. Pocket DC has a feature that uses the RFID tag to identify a cow using a wand scanner connected wirelessly to the pocket PC. The ID's are scanned into the pocket DC program on the Axim, actions are performed on the cow, recorded on the pocket PC and then the data is transferred or "sync-ed" over to Dairy Comp.

The scanner provides a way to be sure each cow is identified quickly and accurately. Currently, vet results can be sync-ed back to Dairy Comp. Other event synchronization between the pocket PC and Dairy Comp is in development.

When using it during a herd check, move the wand over the tag and the AXIM tells you if that cow is on your vet list. If it finds her on the list, the program then tells you if she is up for a pregnancy check or if she's on the list for something else. If she is not on the list, the program responds with a "cow not found" message. Results from the vet check are then synced back into the Dairy Comp program. By using the scanner and pocket DC for shot lists, you can be sure the right cow is identified each time. For example, you can quickly move down the row of headlocks and give shots to those who the scanner "finds" on your list.

Regardless of whether the dairy has RFID in place or not, the Dell Axim and PocketDC are becoming popular tools. Look for more information on RFID and PocketDC as we work to continue making advancements in this technology.

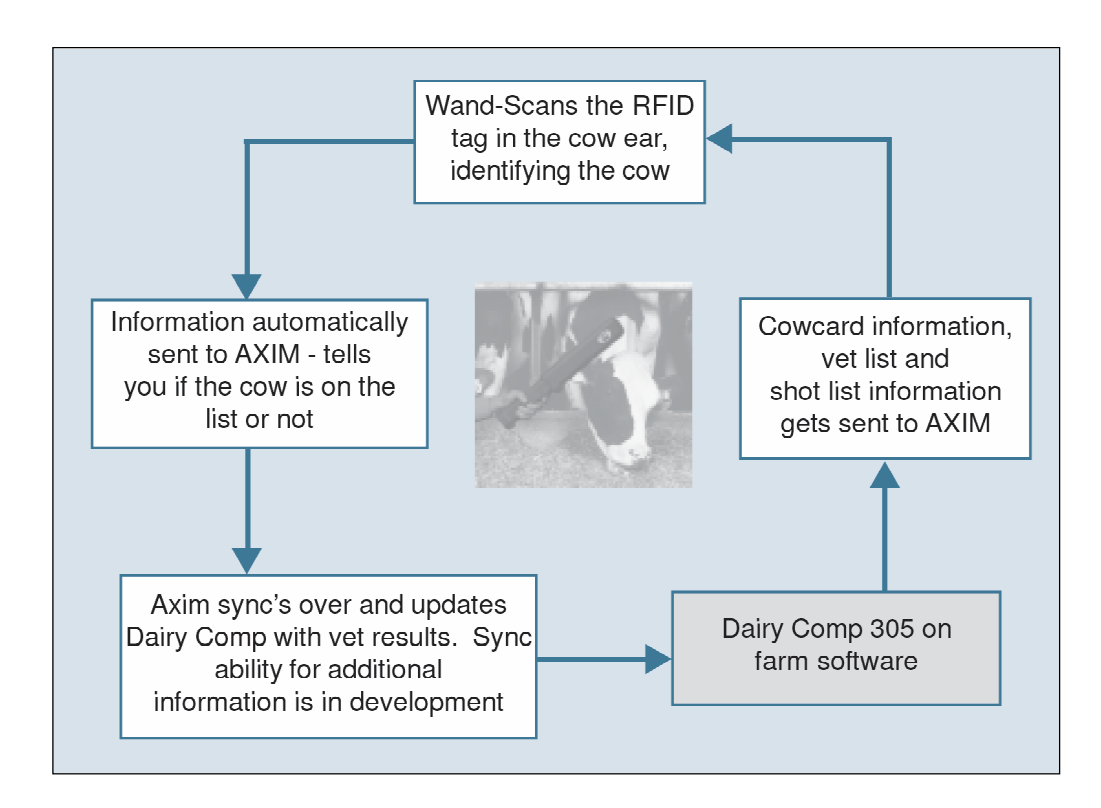

# **On-site user meetings are a great way to get more Dairy Comp training**

The Dairy Management Resources group has developed several training modules that we can bring directly to your farm, home, or office. Each module is designed to take about 2 hours and costs \$150 plus travel time.

Training module topics are as follows:

- 1. Dairy Comp Basics
- 2. Daily Milk and Parlor Performance
- 3. Dairy Herd Reproduction
- 4. Milk Quality and Udder Health
- 5. Protocol setup and Hospital Lists
- 6. Culling and Cowvalue
- 7. Monitoring and Evaluation

If you would like more information or want to schedule an on-site training session, please contact dmr@dairyone.com or call 1.800.344.2697, extension 3.

# **Dairy One Adds Soils Lab**

Proper nutrient management planning plays a significant role in managing today's dairies. Routine soils analysis is a key ingredient in the planning process. To better meet the needs of dairy producers throughout the northeast, Dairy One will open a soils lab in the very near future. Soils analysis is a natural fit with our existing forage, manure, water and milk analyses. Our goal is to make Dairy One your one stop shop for all of your agricultural analytical needs. Stay tuned for updates and opening of the soils lab.

# **Culture Results Available in Cowfiles**

For herds on the LOOP using the Dairy One culturing service, a CULTURE event is now included in the cowfile. Culture results are read into the cowfiles after samples arrive with regular test day samples. If the culture samples arrive between test days, the cowfile is updated as soon as results are available. In either case, the date on the ZCF file is not changed when culure results are imported. This means the cowfile will not automatically be downloaded a second time to a consultant or technician. If a consultant or technician wishes to view the culture results, they will need to download the herd file "manually" or wait until after the next test day when the herd file will download automatically.

# **(For Dairies Only)**

### **Be sure archived data is accurate - Check Dairy Comp 305 and Scout CLEANUP settings**

Dairies who run Dairy Comp 305 need to be sure their CLEANUP settings are correct. CLEANUP is the routine responsible for archiving sold and dead cows, as well as previous lactation information. If the cleanup settings are incorrect, the data you are viewing is likely to contain some bias.

### **Where is CLEANUP?**

Go to the command line and type **CLEANUP**, then choose "change cleanup settings."

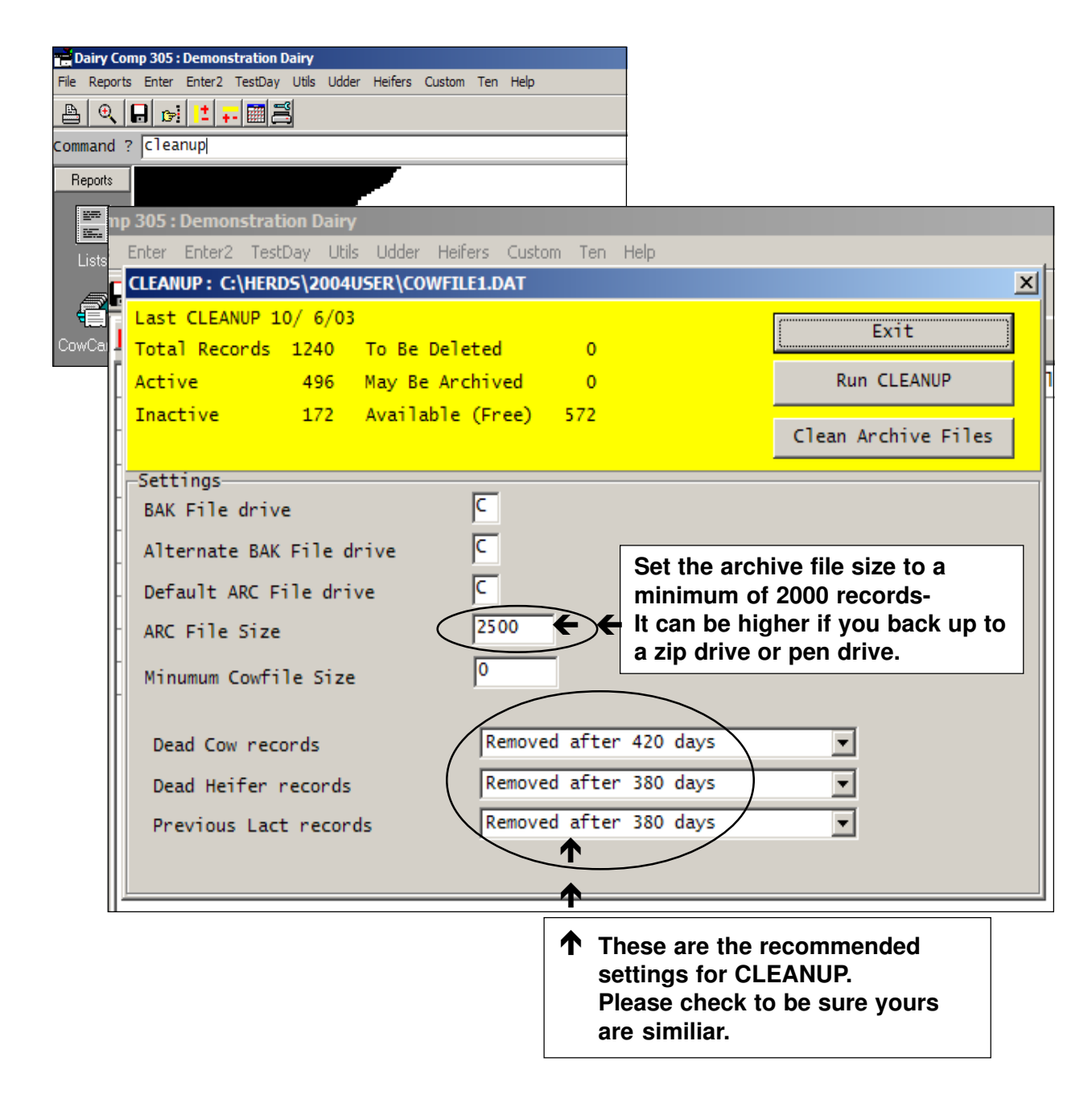

Please check these settings and make the recommended changes. Dairies who re-use ID numbers are exempt since their archive data is of limited value.

#### **Question: What if I get a message that the archive file is full?**

Once the archive file becomes full, the following message is displayed:

Sorry but your archive file C:COWFILE1.ARC is full. There are sold cows and/or previous lactations which are waiting to go into the archive full.

### **You have 3 options:**

- 1. Continue CLEANUP without archiving these records, in which case they will disappear.
- 2. You can halt the CLEANUP process, copy or compress the archive file to a floppy disk for safekeeping and then delete it from DOS. In this case CLEANUP will offer to create a new archive file, and continue where it left off.
- 3. Have CLEANUP automatically rename your archive files for you. This option is only available when the archive files are on the hard disk (not floppys)."

### **Answer:**

### **Choose option #3.**

If you cannot choose option 3, please call the Dairy Management Resources support group. This option will automatically rename the archive files and begin another archive file named cowfile1.arc.